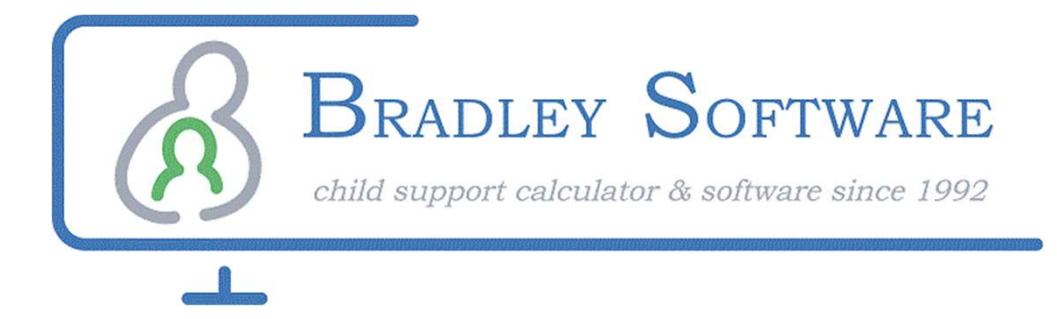

# Presents

# The Bradley **ArrearsMaster®** Bradley Software - In collaboration with<br>Easysoft Legal Software - In collaboration with<br>Easysoft Legal Software, www.easysoft-<br>Wax...Com, a LEAP Group Company,

# **Calculator**

Easysoft Legal Software, www.easysoftusa.com, a LEAP Group Company, www.leap.us

Contact us: inquiries@bradleysoftware.com Copyright © 2022 Bradley Software. All rights reserved. The Bradley ArrearsMaster is a registered trademark of Bradley Software

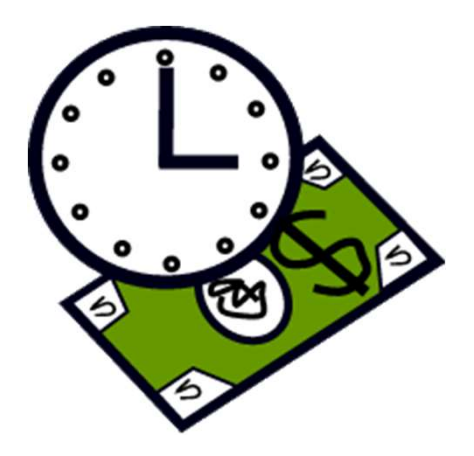

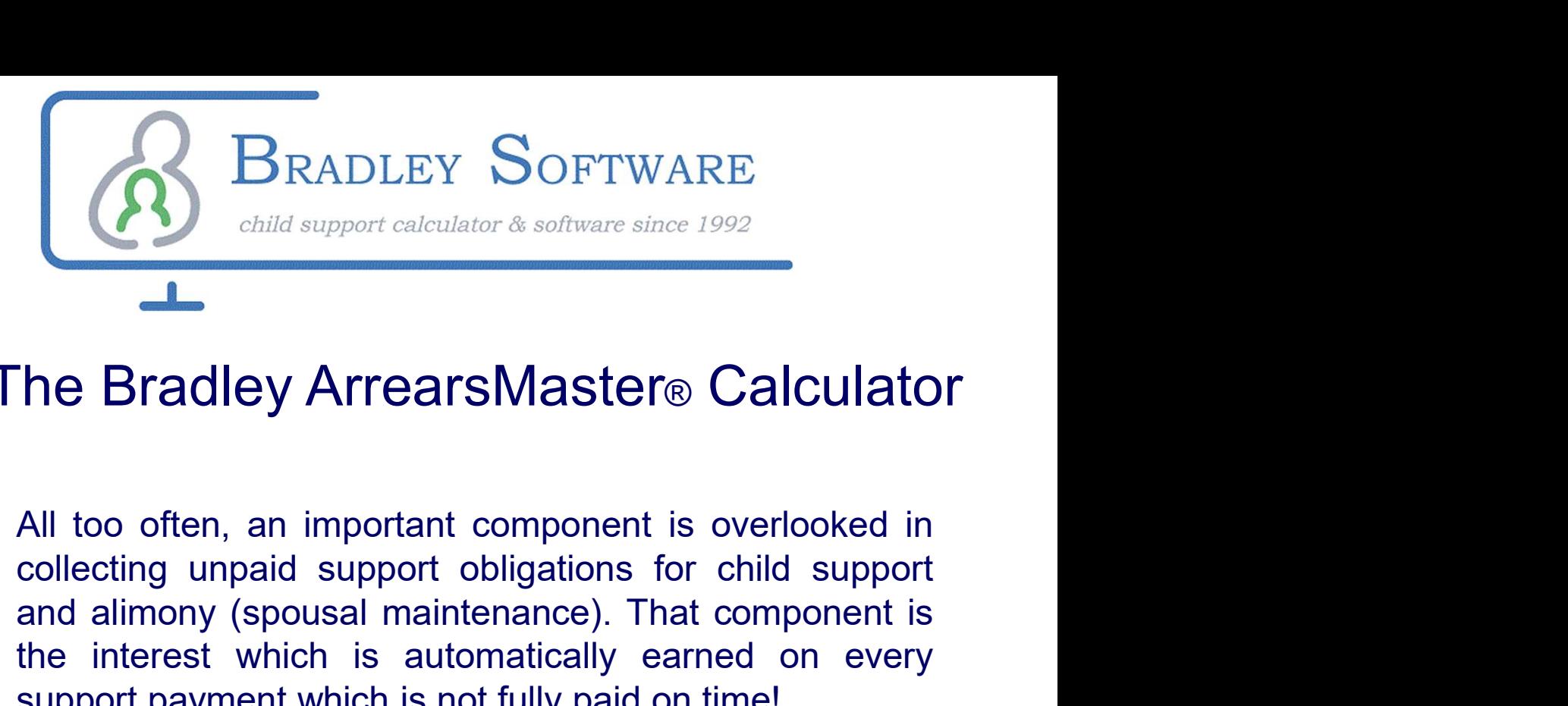

## The Bradley ArrearsMaster® Calculator

**band alimony (Soff TWARE**<br> **and alimony calculator & software since 1992**<br> **he Bradley ArrearsMaster® Calculator**<br>
All too often, an important component is overlooked in<br>
collecting unpaid support obligations for child su BRADLEY SOFTWARE<br>
The Bradley ArrearsMaster® Calculator<br>
All too often, an important component is overlooked in<br>
collecting unpaid support obligations for child support<br>
and alimony (spousal maintenance). That component is **EXAMPLE 1 SOOF TWIKE**<br>
Child support calculator & software since 1992<br>
The Bradley ArrearsMaster® Calculator<br>
All too often, an important component is overlooked in<br>
collecting unpaid support obligations for child support The Bradley ArrearsMaster® Calculator<br>
All too often, an important component is overlooked in<br>
collecting unpaid support obligations for child support<br>
and alimony (spousal maintenance). That component is<br>
the interest whi The Bradley ArrearsMaster® Calculator<br>
All too often, an important component is overlooked in<br>
collecting unpaid support obligations for child support<br>
and alimony (spousal maintenance). That component is<br>
the interest whi The Bradley ArrearsMaster® Calculator<br>
All too often, an important component is overlooked in<br>
collecting unpaid support obligations for child support<br>
and alimony (spousal maintenance). That component is<br>
the interest whi The Braciley Affred Sividater® Odiculater<br>and loo often, an important component is overlooked in<br>collecting unpaid support obligations for child support<br>and alimony (spousal maintenance). That component is<br>the interest whi All too often, an important component is overlooked in collecting unpaid support obligations for child support and alimony (spousal maintenance). That component is the interest which is automatically earned on every suppor

Arrears which are important component is overlooked in<br>collecting unpaid support obligations for child support<br>and alimony (spousal maintenance). That component is<br>the interest which is automatically earned on every<br>suppor collecting unpaid support obilgations for critic support<br>and alimony (spousal maintenance). That component is<br>the interest which is automatically earned on every<br>support payment which is not fully paid on time!<br>Overlooked

and annony (spousar manuerance). That component is<br>the interest which is automatically earned on every<br>support payment which is not fully paid on time!<br>Overlooked interest often forms a substantial part of the<br>total amount The Interest which is automatically earlied on every<br>support payment which is not fully paid on time!<br>Overlooked interest often forms a substantial part of the<br>total amount due. This is particularly true in states (like<br>Ka support payment which is not tany paid on time!<br>Overlooked interest often forms a substantial part of the<br>total amount due. This is particularly true in states (like<br>Kansas) where support payments are first applied to the<br> Overlooked interest often forms a substantial part of the<br>total amount due. This is particularly true in states (like<br>Kansas) where support payments are first applied to the<br>support due for the current month, then to unpai Overlooked linetest offer lorms a substantial part of the<br>total amount due. This is particularly true in states (like<br>Kansas) where support payments are first applied to the<br>support due for the current month, then to unpai following the month in the month in MO), and by the state of the current month, then to unpaid interest, and only then to unpaid support arrears.<br>The ArrearsMaster® program is constantly updated to reflect any changes in a Natisas) where support payments are inst applied to the<br>support due for the current month, then to unpaid<br>interest, and only then to unpaid support arrears.<br>The ArrearsMaster® program is constantly updated to<br>reflect any c support due for the current month, then to dip<br>interest, and only then to unpaid support arrears.<br>The ArrearsMaster® program is constantly updated<br>reflect any changes in applicable state interest rat<br>The interest rates app

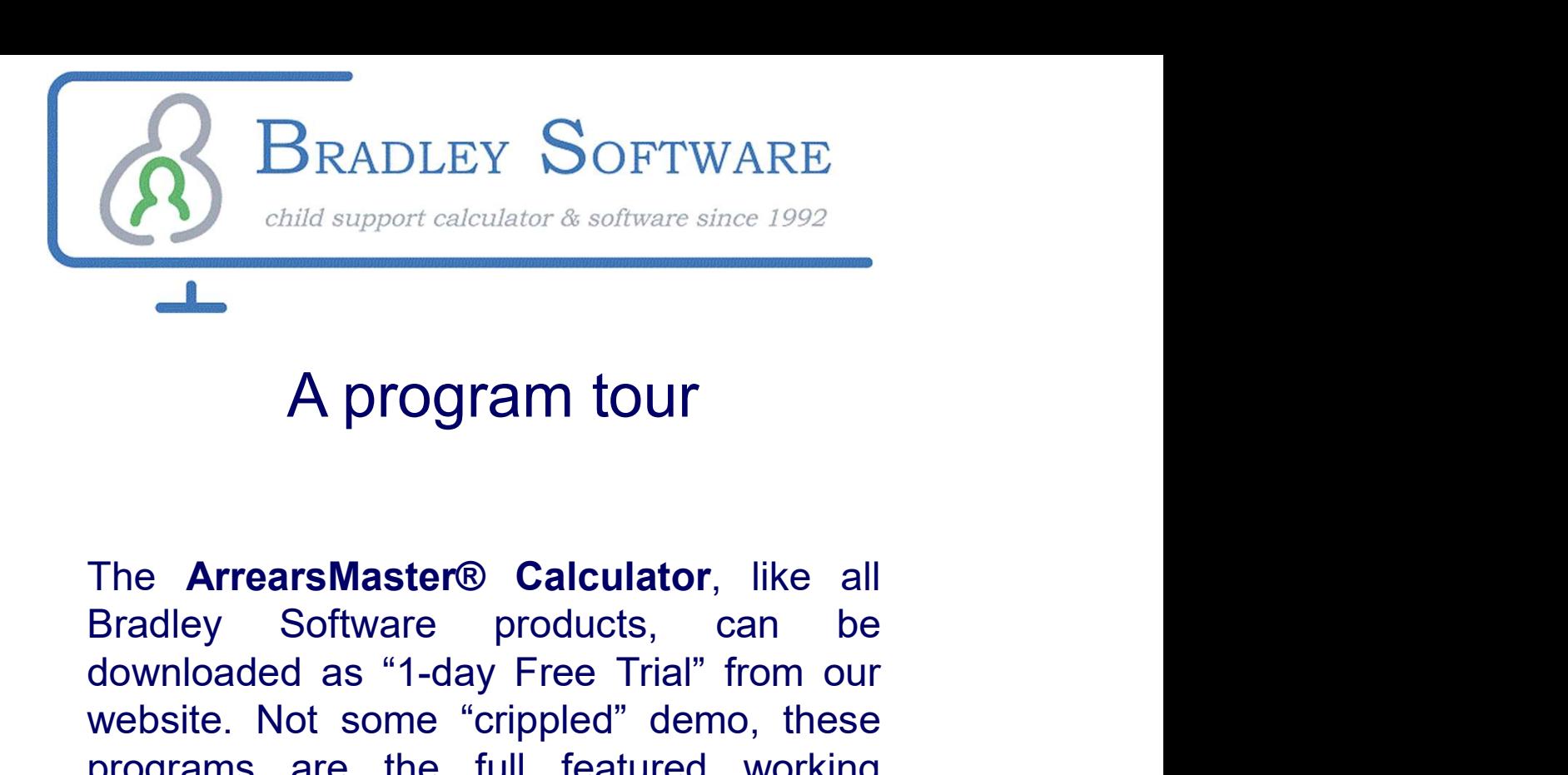

# A program tour

BRADLEY SOFTWARE<br>
A program tour<br>
The ArrearsMaster® Calculator, like all<br>
Bradley Software products, can be<br>
downloaded as "1-day Free Trial" from our<br>
website. Not some "crippled" demo, these<br>
programs are the full featu **EXADLEY SOFTWARE**<br>
A program tour<br>
The **ArrearsMaster® Calculator**, like all<br>
Bradley Software products, can be<br>
downloaded as "1-day Free Tial" from our<br>
website. Not some "crippled" demo, these<br>
programs are the full fe **Program tour**<br> **A program tour**<br> **A program tour**<br>
The **ArrearsMaster® Calculator**, like all<br>
Bradley Software products, can be<br>
downloaded as "1-day Free Trial" from our<br>
website. Not some "crippled" demo, these<br>
program **A program tour**<br>The **ArrearsMaster® Calculator**, like all<br>Bradley Software products, can be<br>downloaded as "1-day Free Trial" from our<br>website. Not some "crippled" demo, these<br>programs are the full featured working<br>version **Example 18 A program tour**<br>The **ArrearsMaster® Calculator**, like all<br>Bradley Software products, can be<br>downloaded as "1-day Free Trial" from our<br>website. Not some "crippled" demo, these<br>programs are the full featured work A program tour<br>The **ArrearsMaster® Calculator**, like all<br>Bradley Software products, can be<br>downloaded as "1-day Free Trial" from our<br>website. Not some "crippled" demo, these<br>programs are the full featured working<br>versions. The **ArrearsMaster® Calculator**, like all<br>Bradley Software products, can be<br>downloaded as "1-day Free Trial" from our<br>website. Not some "crippled" demo, these<br>programs are the full featured working<br>versions. Our "free tria The **ArrearsMaster® Calculator**, like all<br>Bradley Software products, can be<br>downloaded as "1-day Free Trial" from our<br>website. Not some "crippled" demo, these<br>programs are the full featured working<br>versions. Our "free tria The **ArrearsMaster® Calculator**, like all<br>Bradley Software products, can be<br>downloaded as "1-day Free Trial" from our<br>website. Not some "crippled" demo, these<br>programs are the full featured working<br>versions. Our "free tria The **Arleal smaster® Calculator**, like all<br>Bradley Software products, can be<br>downloaded as "1-day Free Trial" from our<br>website. Not some "crippled" demo, these<br>programs are the full featured working<br>versions. Our "free tri downloaded as T-day Free That Holm our<br>website. Not some "crippled" demo, these<br>programs are the full featured working<br>versions. Our "free trial" concept provides a<br>way for you to see how the program works<br>before purchasin

website. Not some crippled demo, these<br>programs are the full featured working<br>versions. Our "free trial" concept provides a<br>way for you to see how the program works<br>before purchasing.<br>To give you a little of a preview, how programs are the full featured working<br>versions. Our "free trial" concept provides a<br>way for you to see how the program works<br>before purchasing.<br>To give you a little of a preview, however, the<br>following pages will provide versions. Our life that concept provides a<br>way for you to see how the program works<br>before purchasing.<br>To give you a little of a preview, however, the<br>following pages will provide a preview of<br>how easy the program is to ru Way for you to see now the program works<br>before purchasing.<br>To give you a little of a preview, however, the<br>following pages will provide a preview of<br>how easy the program is to run and yet how<br>flexible it is.<br>The following

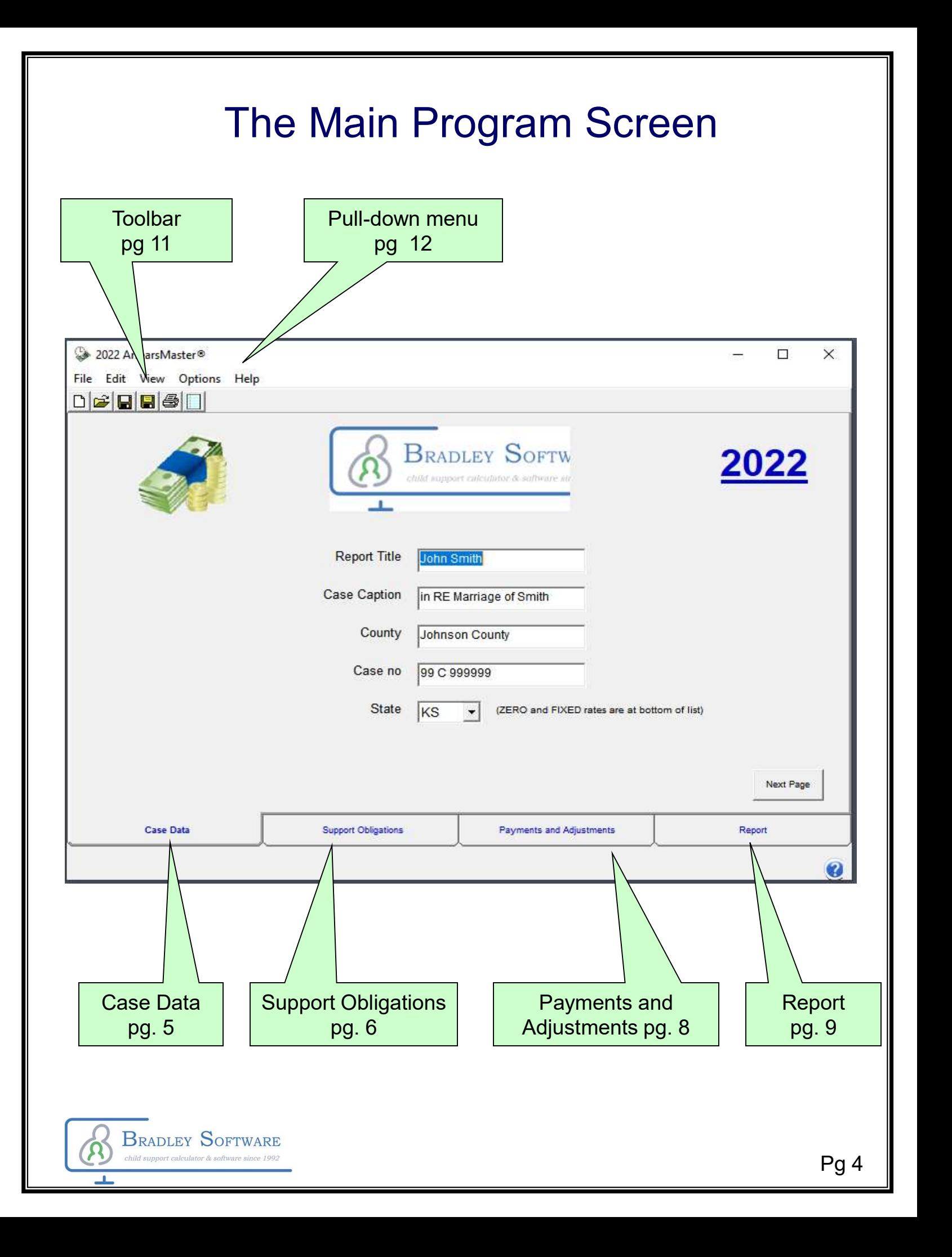

## Case Data Tab

When the program starts the Case Data page is presented. The Case Data page allow entry of court and case general information.

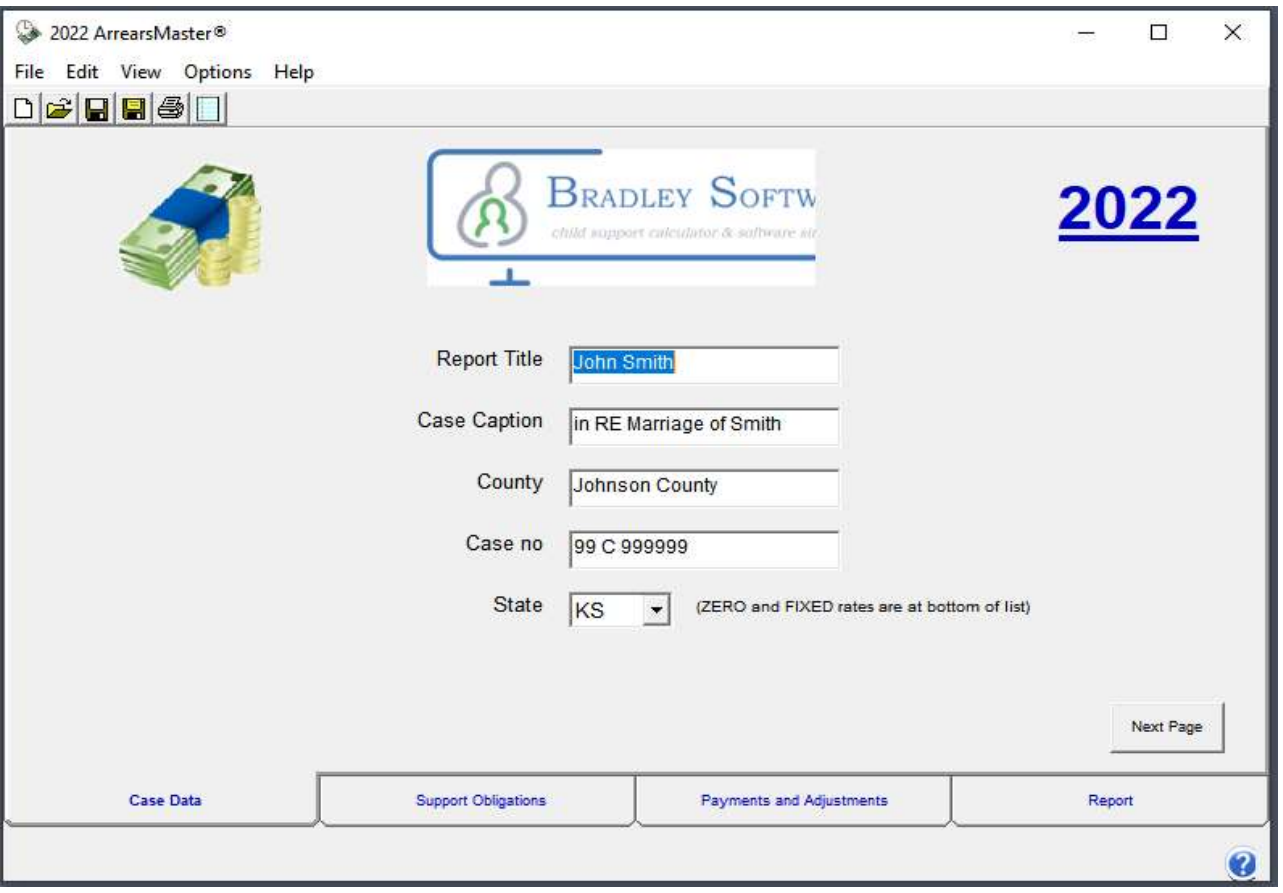

The Case Data page is also where the selection is made for which states' interest rules will be applied when calculating interest on the arrearage. For ZERO interest just select ZERO in the State field; or to use a fixed rate of your chosing, select FIXED as an interest rate and then key in the rate to use.

If no interest rate rules exist for a particular state a warning is presented. Bradley Software will implement interest rules for any state at no cost, just contact us and request it be added.

# Support Obligations Tab

The Support Obligations tab is where you will enter information about obligation amounts due. The entries in the two grid areas can save immense amounts of time. Simply enter the starting date for a group of transactions, the amount, and the frequency. The frequency is then used to generate transactions on the chosen frequency. One row can generate many transactions in the report, saving you time and effort.

The Beginning Date, Calculate Interest through, Balance Forward and Interest Forward are used to set up the criteria for which the report is based.

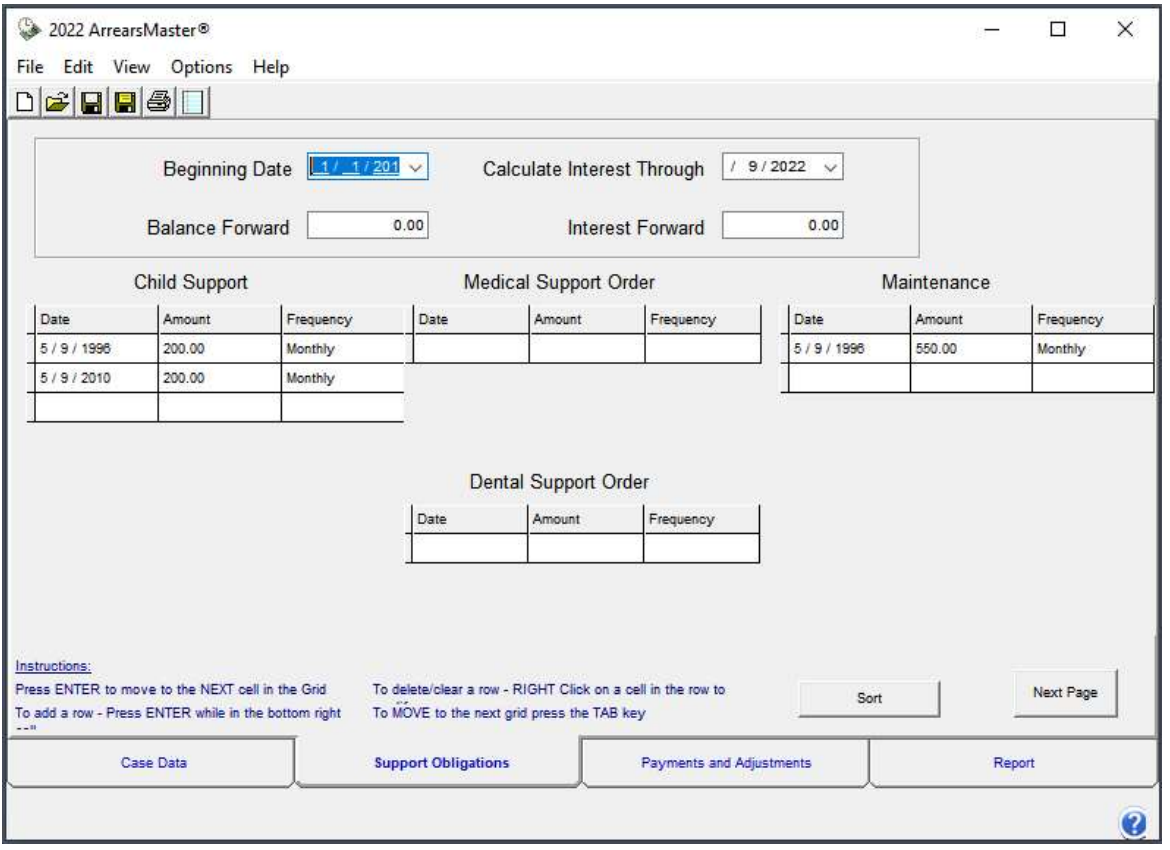

The SORT button sorts the entered transactions by date and remove any incomplete transactions.

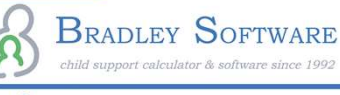

# Understanding Transaction Frequency

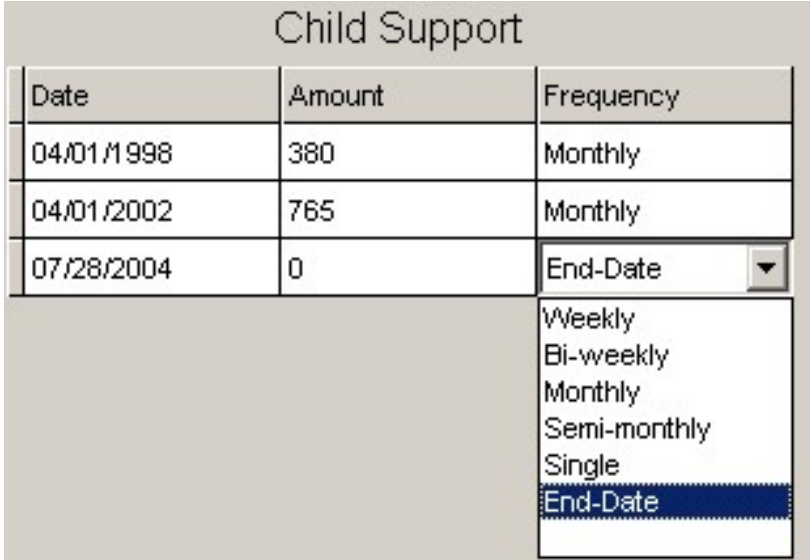

The Frequency column is used to generate a group of transactions for a particular underlying order.

We have found this to be a powerful time saver and productivity tool.

In the above example, the top row contains a judgement that begins on 04/01/1998 for \$380 per month. When the report runs the report will contain 48 transactions, each for \$380 on the 1st of every month between 04/01/1998 and 04/01/2002. The last transaction of \$380 will occur on 03/01/2002, the monthly obligation just prior to the occurrence of the next underlying order, which begins on 04/01/2002. Fingle<br>
• Powerful time saver and<br>
• Powerful time saver and<br>
• Poductivity tool.<br>
• 4/01/1998 for \$380 per month. When the report runs the repor<br>
contain 48 transactions, each for \$380 on the 1st of every mon<br>
• een 04/01 • above example, the top row contains a judgement that begins<br>
4/01/1998 for \$380 per month. When the report runs the report<br>
contain 48 transactions, each for \$380 on the 1st of every month<br>
reen 04/01/1998 and 04/01/2002 4/01/1996 101 \$300 per monthl. Wrien the report runs to<br>contain 48 transactions, each for \$380 on the 1st of eveen 04/01/1998 and 04/01/2002. The last transaction<br>occur on 03/01/2002, the monthly obligation just prior to<br>p veen 04/01/1998 and 04/01/2002. The last transaction of \$380<br>
occur on 03/01/2002, the monthly obligation just prior to the<br>
rrence of the next underlying order, which begins on<br>
1/2002.<br>
Frequency settings are:<br>
• <u>Weekly</u> becall of 03/01/2002, the monthly obilgation just prior<br>trence of the next underlying order, which begins on<br>1/2002.<br>Frequency settings are:<br>• Weekly - one every 7 days (52 times per year)<br>• Bi-weekly - every two weeks on

The Frequency settings are:

- 
- (26 times per year) 1/2002.<br>
Frequency settings are:<br>
• <u>Weekly</u> - one every 7 days (52 times per year)<br>
• <u>Bi-weekly</u> - every two weeks on the same day of the week<br>
(26 times per year)<br>
• <u>Monthly</u> - 12 times per year<br>
• <u>Semi-monthly</u> - two
- 
- 
- 
- underlying order.

# Payments and Adjustments Tab

The Payments and Adjustments tab is where you will enter all information about payments made. Each Individual payment or Adjustment must be individually entered. Regular Payments are applied usingthe same method as Obligations, using a transaction frequency to generate the schedule of payments.

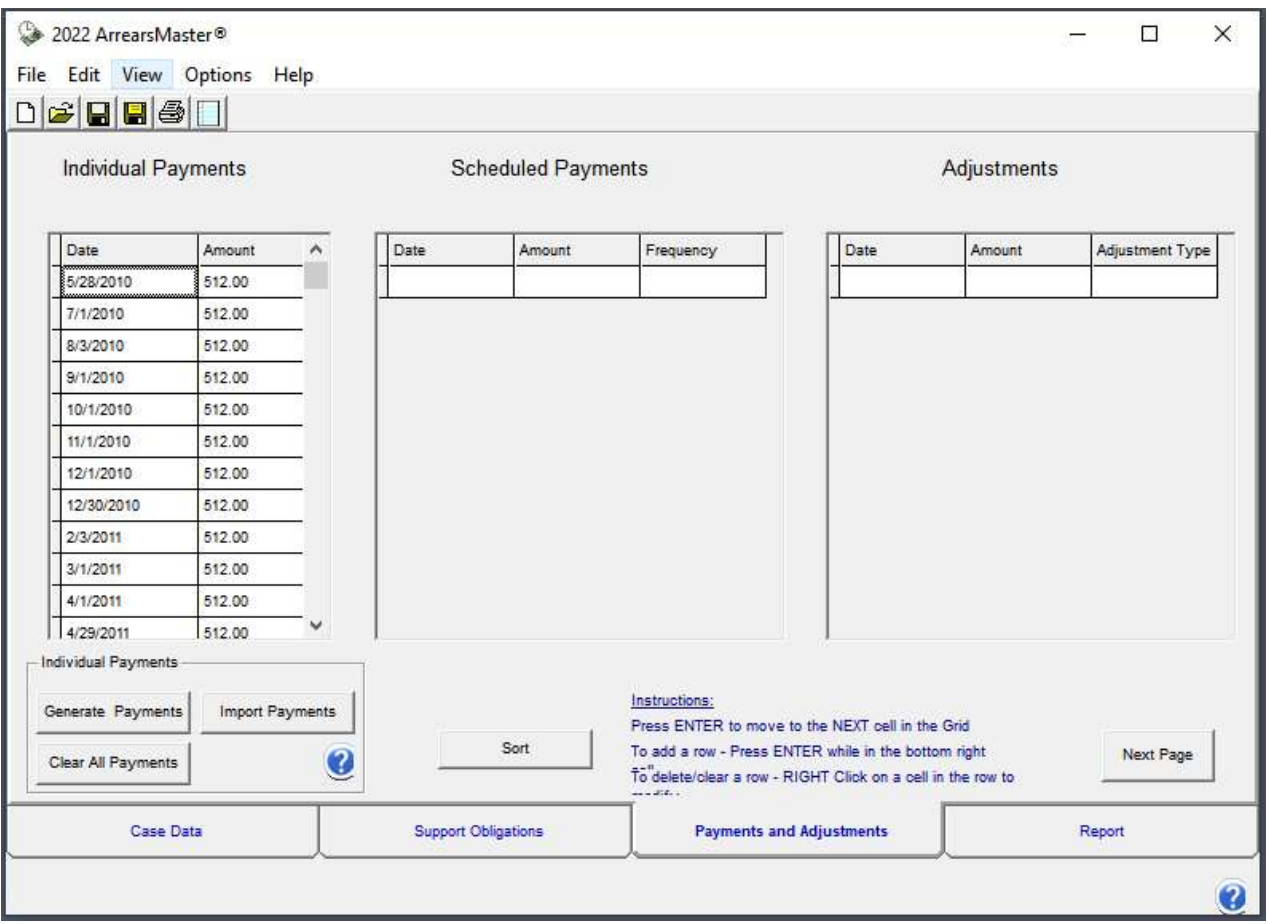

The SORT button sorts the entered transactions by date and remove any incomplete transactions.

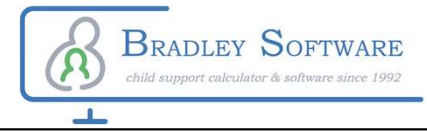

# Report Tab

Generating an arrearage schedule is as easy as clicking on the report tab. All information is aggregated from the other tabs and placed in a report.

The column headings stay in view for easy review of the data. Zooming in or out is as easy as a left click (zoom in) or a right click (zoom out).

The report is WYSIWYG ( what you see is what you get). It is easy to review and make changes before printing.

The ZOOM icons are active when on the Report Tab.

 $\mathbf{a}$ 

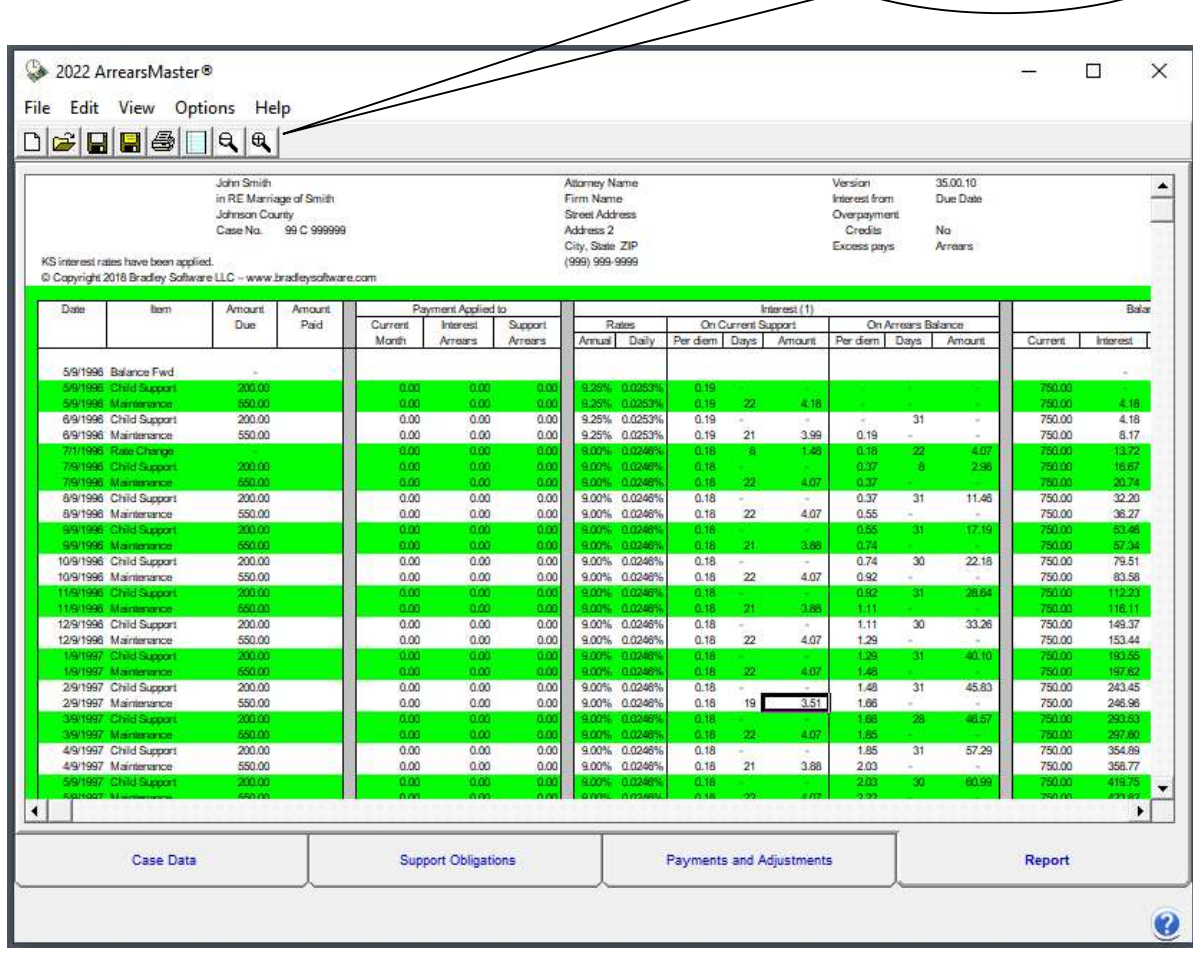

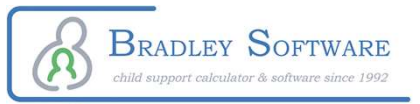

# **Output**

The ArrearsMaster™ outputs a schedule showing all obligations and payments with interest. The report organization can change depending on the state being used for interest calculations.

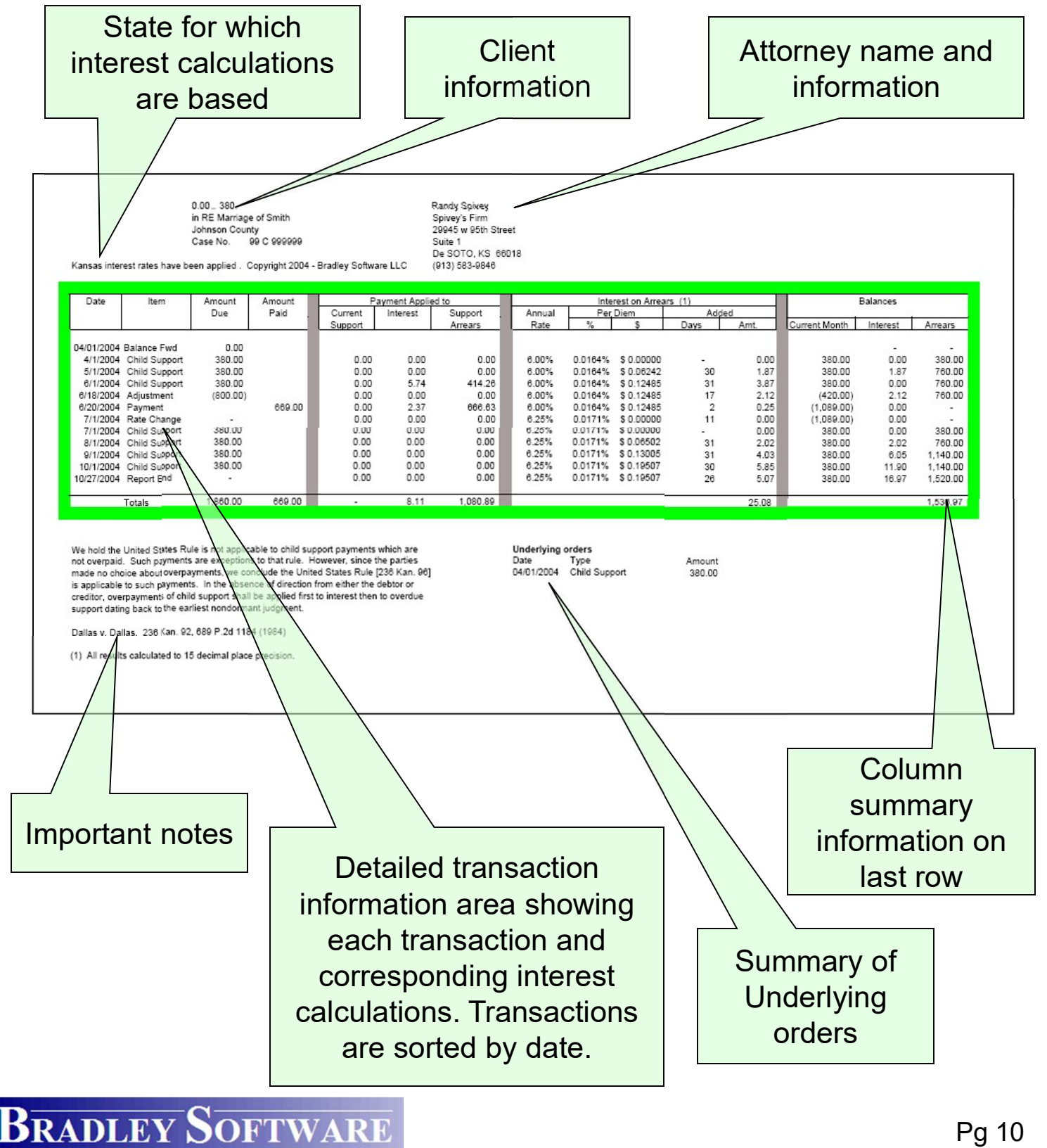

## Features of the main toolbar

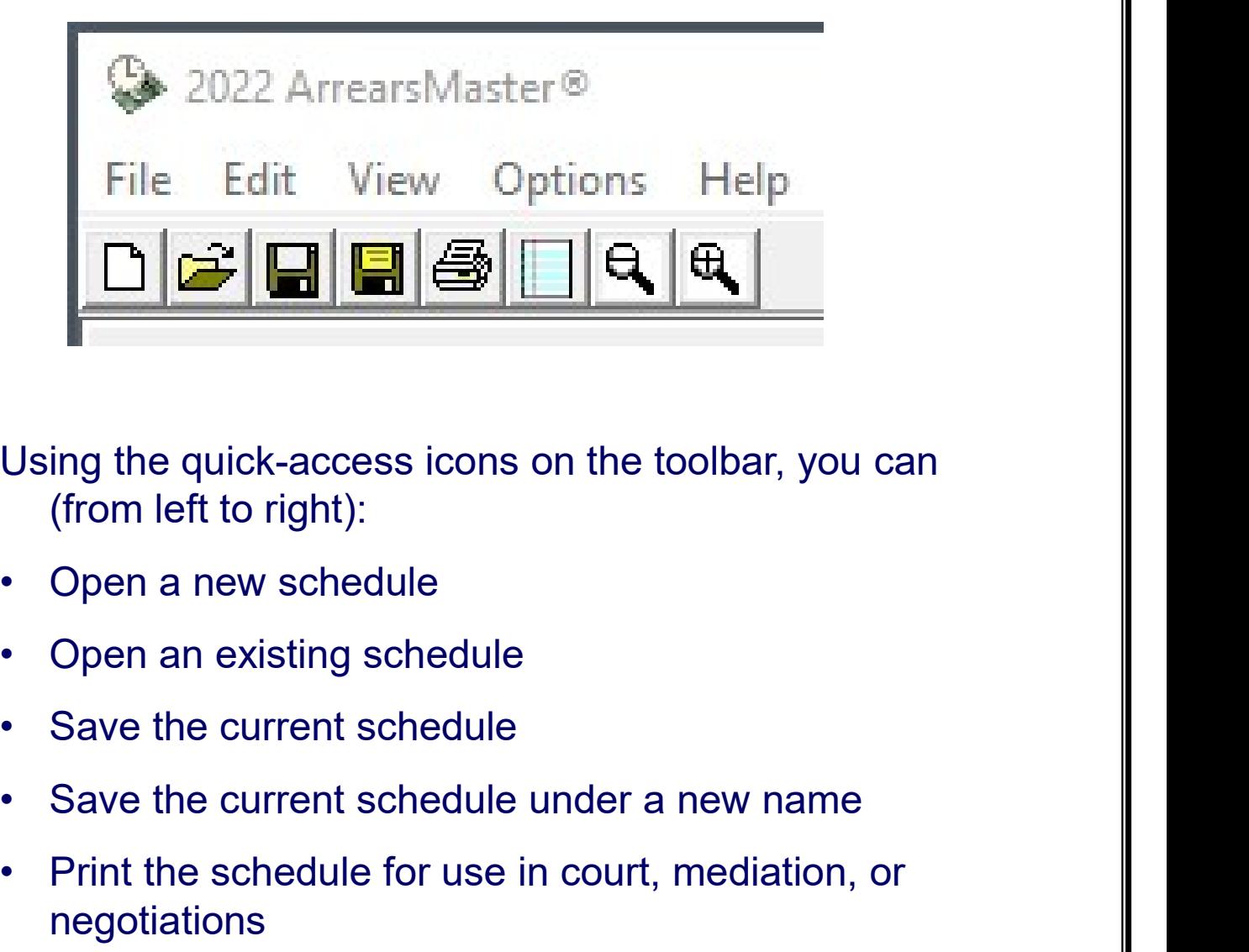

Using the quick-access icons on the toolbar, you can (from left to right): Fried of the schedule<br>
• Prince for use in the top into the schedule<br>
• Open an ewischedule<br>
• Save the current schedule<br>
• Save the current schedule under a new name<br>
• Print the schedule for use in court, mediation, or<br> Using the quick-access icons on the toolbar, you can<br>
(from left to right):<br>
• Open a new schedule<br>
• Open an existing schedule<br>
• Save the current schedule<br>
• Save the current schedule under a new name<br>
• Print the schedu

- 
- 
- 
- 
- negotiations (from left to right):<br>
• Open a new schedule<br>
• Open an existing schedule<br>
• Save the current schedule<br>
• Save the current schedule under a new nam<br>
• Print the schedule for use in court, mediatior<br>
• Turn off the calculat Open an existing schedule<br>
Save the current schedule<br>
Save the current schedule under a new nar<br>
Print the schedule for use in court, mediatio<br>
negotiations<br>
Turn off the calculator drop down feature.<br>
Edit the report head
- 
- 
- Open a new schedule<br>
 Save the current schedule<br>
 Save the current schedule under a new name<br>
 Print the schedule for use in court, mediation, or<br>
 Print the schedule for use in court, mediation, or<br>
 Turn off the c

#### The pull-down menus

#### The FILE Menu

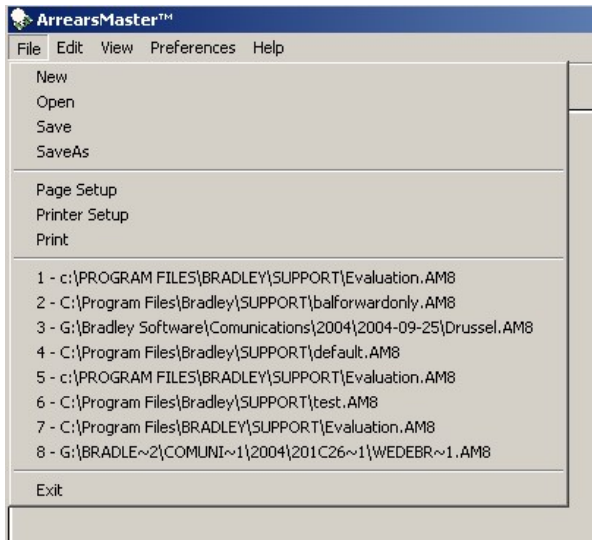

The FILE menu gives you access to features related to managing arrears schedules. You can open a new or existing schedule, save or save as another name. Printing and printer set up is done here. Page setup allows you to control page header and footer text

The last 8 schedules opened are also listed here for quick access to them.

The Edit menu is where you can add or remove rows of transactions. Just highlight a grid row then select what you want to do.

#### The Edit Menu

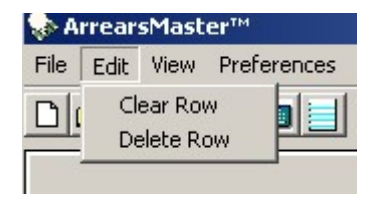

#### The VIEW Menu

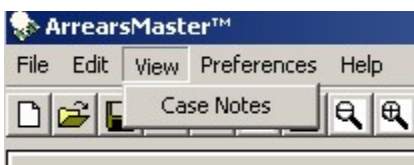

**BRADLEY SOFTWARE** 

The View menu generates the case notes for this arrears schedule. This is a quick way to document special issues about this arrears schedule.

# The pull-down menus (cont'd.)

#### The HELP Menu

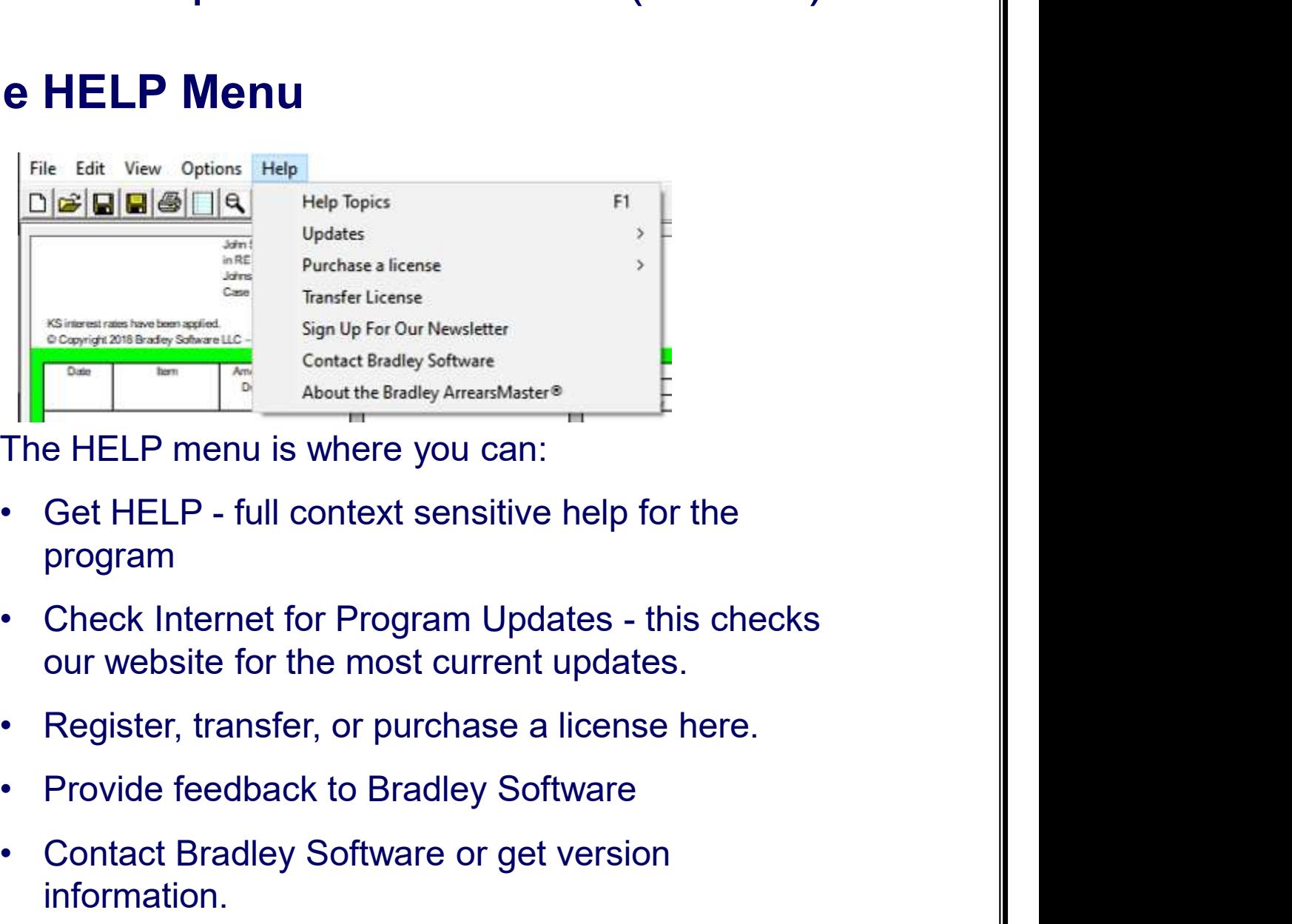

The HELP menu is where you can:

- program
- our website for the most current updates. For the HELP menu is where you can:<br>
• Get HELP menu is where you can:<br>
• Get HELP - full context sensitive help for the program<br>
• Check Internet for Program Updates - this checks<br>
our website for the most current updates
- 
- 
- **information**

Note: The program also includes an auto-update features that will automatically check our website for updates every 30 days.

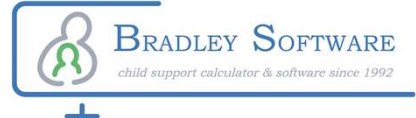

#### **Preferences**

Using the PREFERENCES screen, you can customize the program to fit your practice and office organization

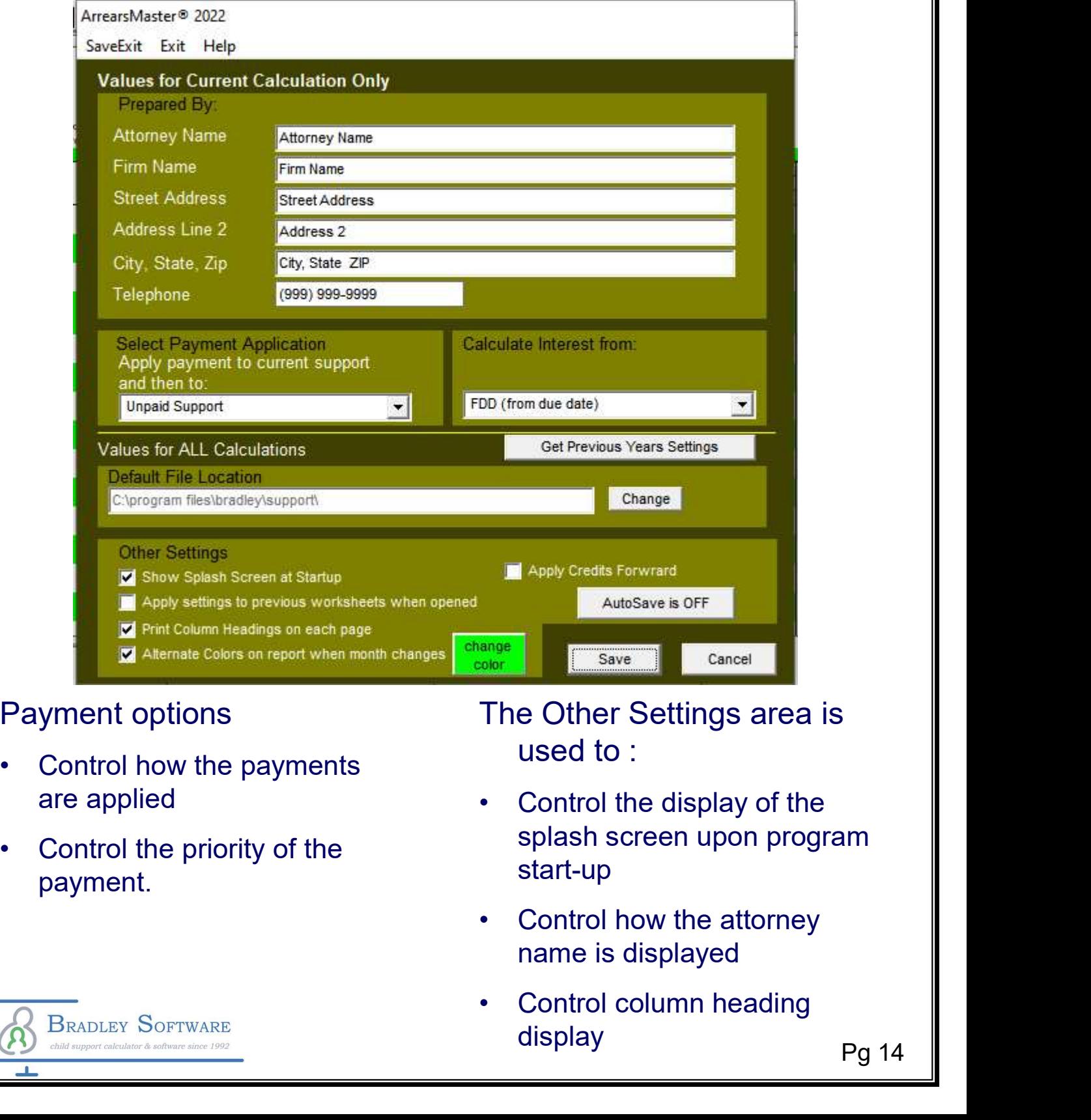

#### Payment options

- are applied **All Control the display of the**
- payment.

**BRADLEY SOFTWARE** 

The Other Settings area is used to :

- splash screen upon program start-up
- name is displayed
- display

Pg 14

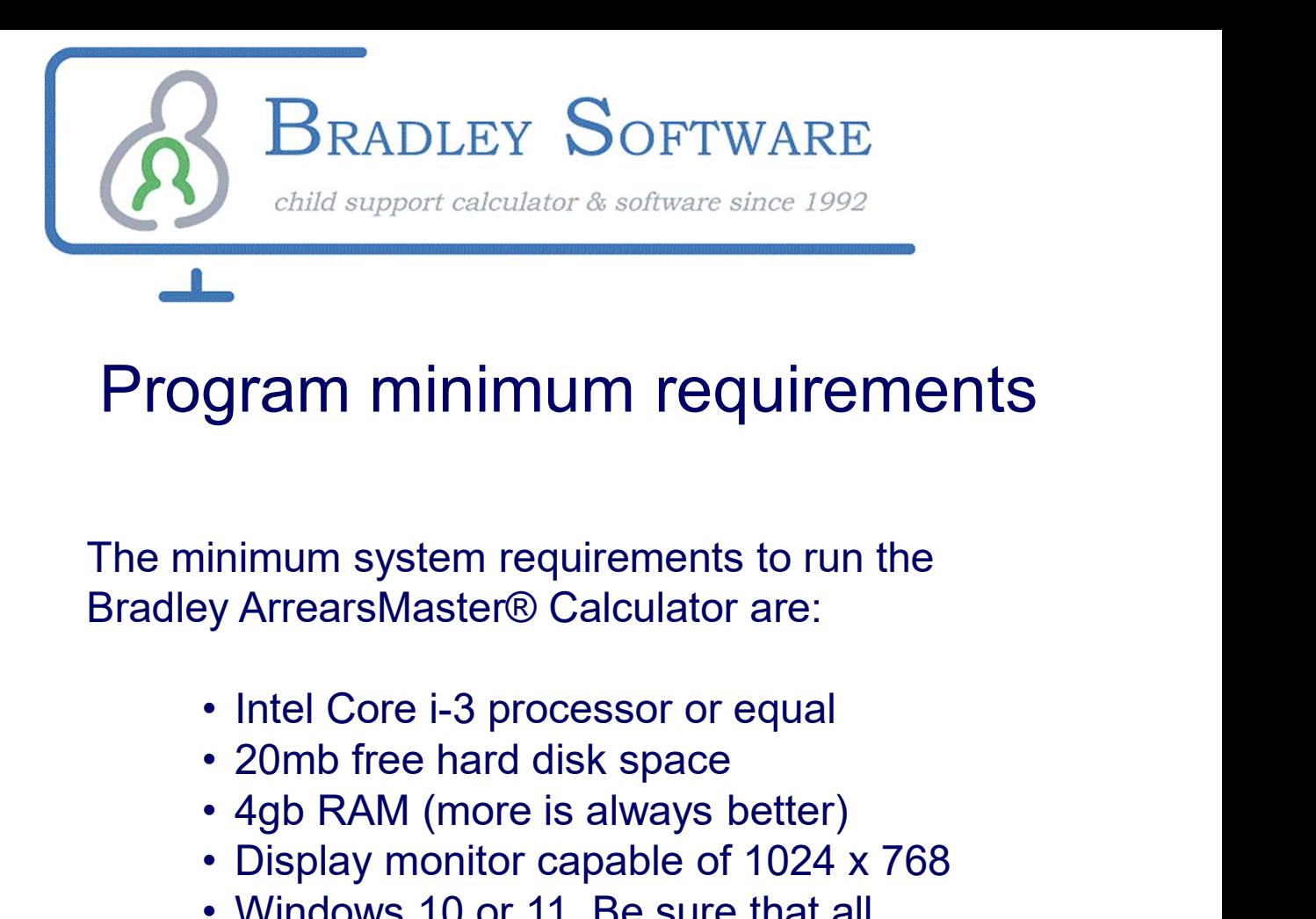

# Program minimum requirements

The minimum system requirements to run the **Gram minimum requirements<br>
gram minimum requirements<br>
inimum system requirements to run the<br>
by ArrearsMaster® Calculator are:<br>
• Intel Core i-3 processor or equal<br>
• 20mb free hard disk space<br>
• 4gb RAM (more is always b** 

- 
- 
- 
- 
- **gram minimum requirements**<br>
inimum system requirements to run the<br>
ey ArrearsMaster® Calculator are:<br>
 Intel Core i-3 processor or equal<br>
 20mb free hard disk space<br>
 4gb RAM (more is always better)<br>
 Display monitor **gram minimum requirements**<br>
inimum system requirements to run the<br>
ey ArrearsMaster® Calculator are:<br>
• Intel Core i-3 processor or equal<br>
• 20mb free hard disk space<br>
• 4gb RAM (more is always better)<br>
• Display monitor available "service packs" have been installed. inimum system requirements to run the<br>
ey ArrearsMaster® Calculator are:<br>
• Intel Core i-3 processor or equal<br>
• 20mb free hard disk space<br>
• 4gb RAM (more is always better)<br>
• Display monitor capable of 1024 x 768<br>
• Wind inimum system requirements to run the<br>
ey ArrearsMaster® Calculator are:<br>
• Intel Core i-3 processor or equal<br>
• 20mb free hard disk space<br>
• 4gb RAM (more is always better)<br>
• Display monitor capable of 1024 x 768<br>
• Wind
- 
- using a Windows emulator such as that found at www.parallels.com

The program is available in standalone and networked versions.

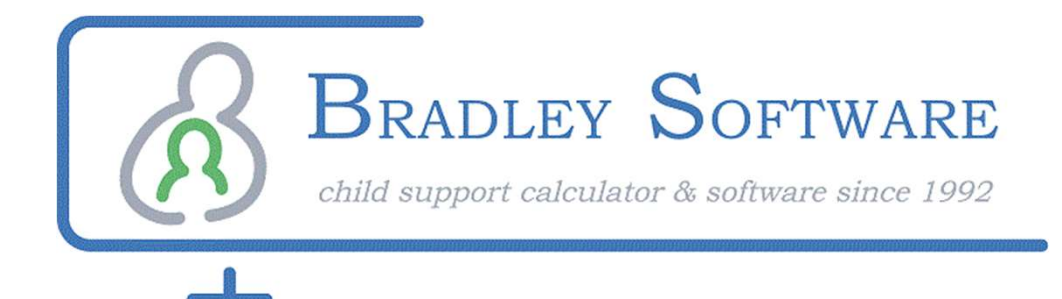

# **Try** The Bradley **ArrearsMaster® Calculator** Calculator<br>
Bradley Software - In collaboration with<br>
Easysoft Legal Software - In collaboration with<br>
Easysoft Legal Software, www.easysoft-<br>
WWW.bradleysoft<br>
WWW.bradleysoft

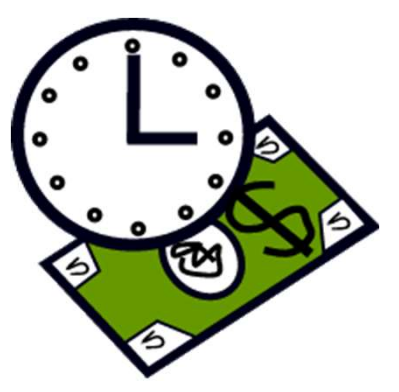

Easysoft Legal Software, www.easysoftusa.com, a LEAP Group Company, www.leap.us

Contact us: inquiries@bradleysoftware.com Copyright © 2022 Bradley Software. All rights reserved. The Bradley ArrearsMaster is a registered trademark of Bradley Software

Download a free trial from www.bradleysoftware.com